## Veri Bağlantısı

Ön izleme değerleri filtrelere uygun şekilde editöre yansıyacak değerleri göstermez. Bu ekran seçili model sorgusunun tüm sonucunu döndürür. Dolayısıyla ön izleme ekranı editöre gelecek değerlerin değil alanların kontrolünü yapmak için kullanılmalıdır.

Bir veri bağlantısı üzerinden veri çekebilmek için gerekli ve zorunlu adımlarda eksiklik söz konusu olabilir.

- İlgili veri bağlantısı kontrol edilmelidir. (Özellikle organizasyon alanında, bütçedeki organizasyon alanıyla eşleşecek şekilde bir seçim yapılmış olması gerekmektedir. Ayrıca bütçe kalemleri ile modelden seçilen alanların kod/ad anlamında eşleştiği kontrol edilmelidir.
- Seçili veri bağlantısının bir zamanlanmış göreve eklendiği ve zamanlanmış görevin çalışması için Logo Mind Budget Background servisin çalışır durumda olduğundan emin olunmalıdır. Bu aşamada alınan uyarılar ekrandaki log detayından görüntülenebilir.
- İlgili veri bağlantısında hazır modeller yerine kullanıcı tanımlı modeller kullanılmışsa, kullanıcı tanımlı modelin doğru veri döndürdüğünden emin olunmalıdır.

Veri bağlantısı üzerinden veri çekilebiliyor fakat bazı satırlara yanlış veri geldiği düşünülüyorsa bu noktada kontrol edilmesi gereken ilk adım veri bağlantı modelidir. Kontrol yapılırken (yanlış gelen satırlar için) bütçe dönemi ile gerçekleşen veri tarihinin uyumlu olup olmadığı, organizasyon alanında seçilen değerin alt bütçe üzerindeki organizasyonu gösterip göstermediği ve alt bütçe veri bağlantısı dışında satır üzerinde bir veri bağlantısı olup olmadığı kontrol edilmelidir. Eğer hem satırda hem alt bütçede veri bağlantısı var ise bu durumda satıra çoklayan bir kayıt döndürülmesi olası hale gelir. Eğer organizasyon kısmında seçilen alan, bütçe editöründeki organizasyonla eşleşmiyorsa, bu durumda da sıkıntı oluşur.

Editör üzerinde satırlarda sağ tıkla erişilebilen veri bağlantısı menüsünden satıra özel veri bağlantısı tanımlanabilir.

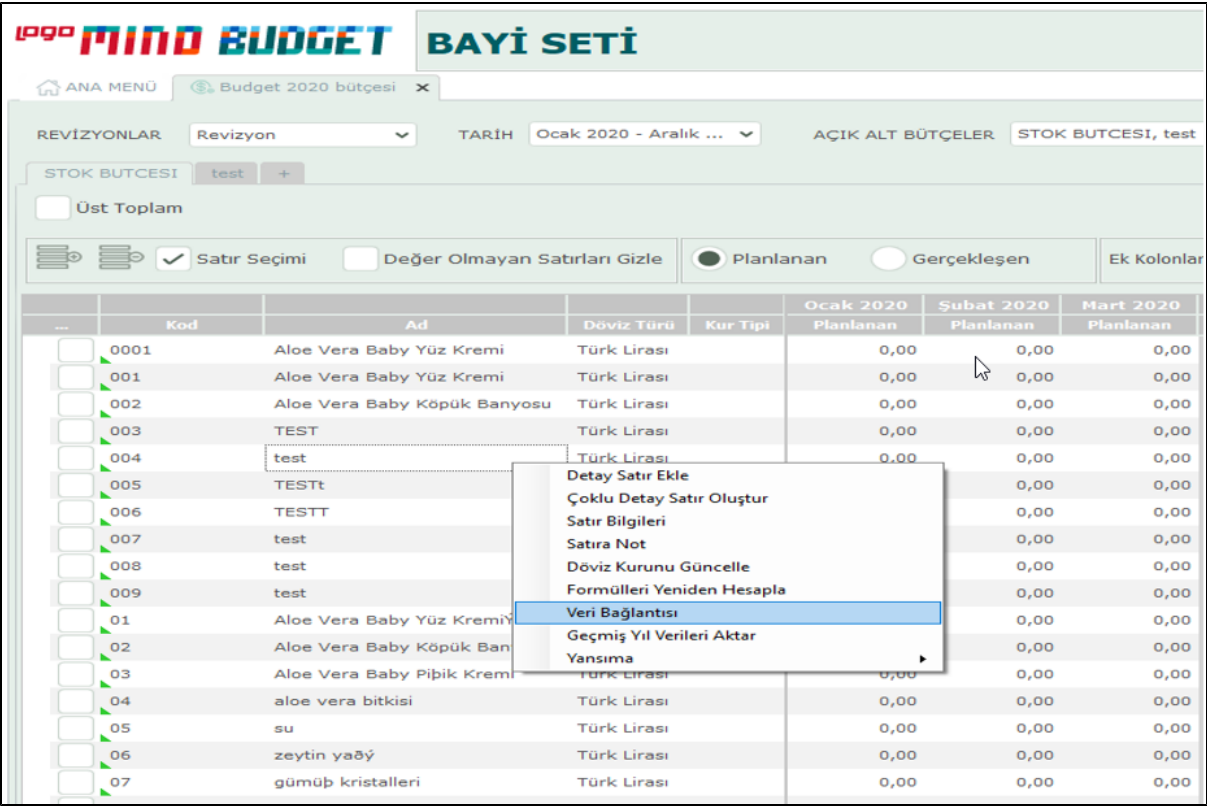